## Search for a Student using Student Number

1. Choose the school and the current school year.

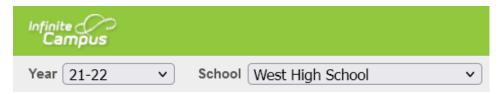

2. Click the Search tab. Choose All People. Type the student ID#. Click Go. Student information should appear.

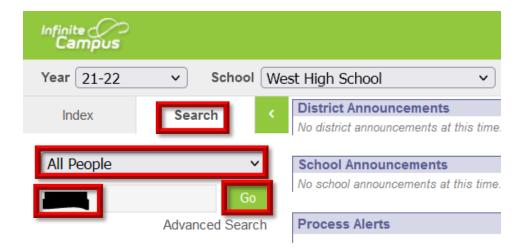